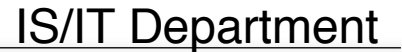

## **Event Invitations in Google Calendar.**

This tutorial will show you how to create an event and invite others to the event. This is useful function as it enables the creator of the event, and possibly other attendees to see who will be in attendance. It also sends an email invitation which will add the event to each attendee's personal calendar when the event is accepted.

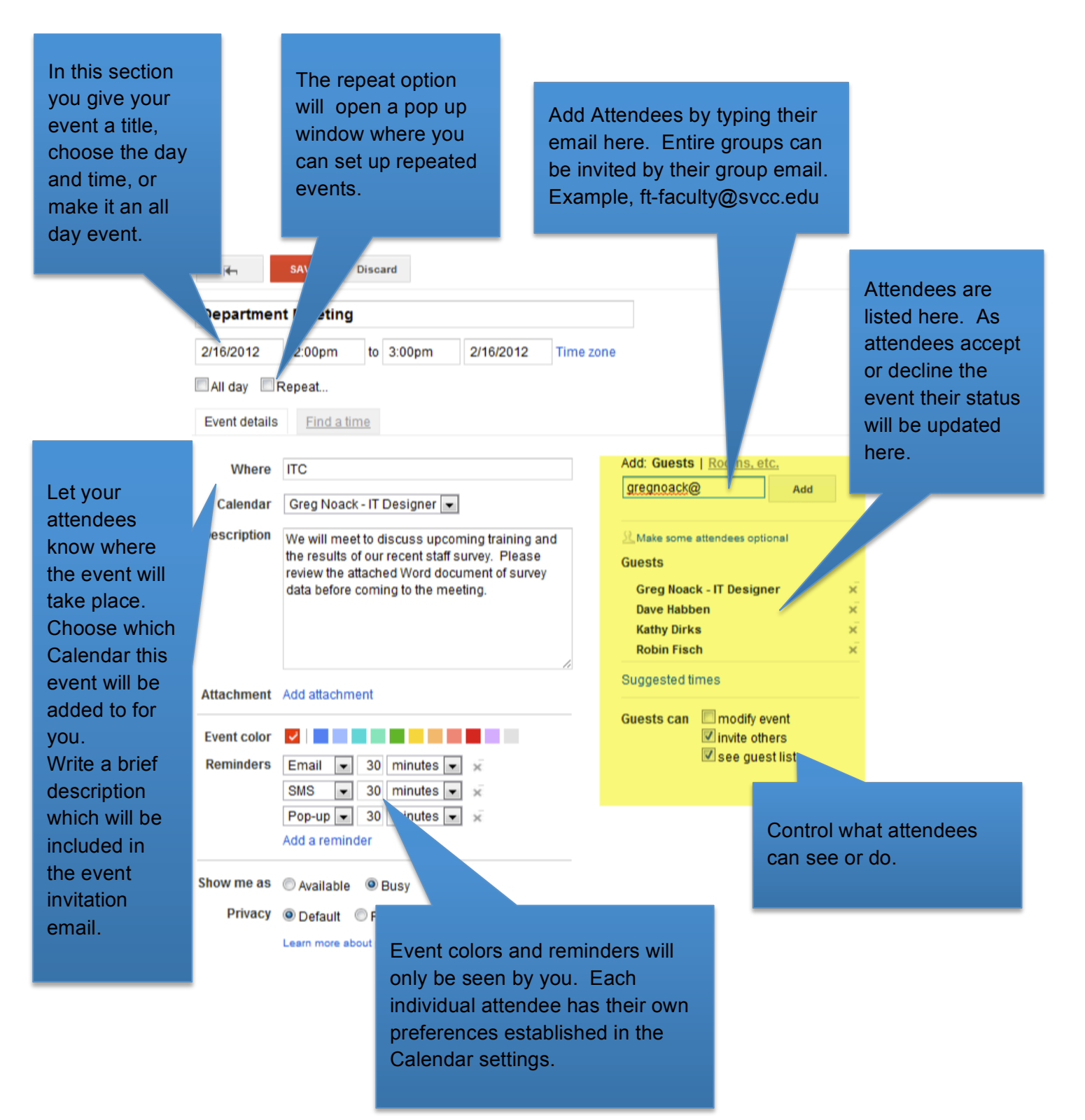

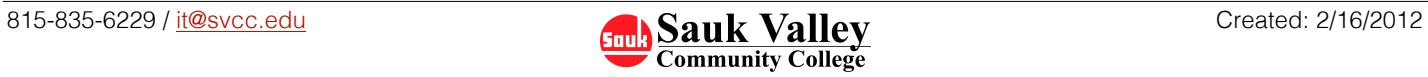

## **Screen shot of Email invitation.**

Reply by clicking on one of three choices, if you reply yes, the event will be added to your Google Calendar.

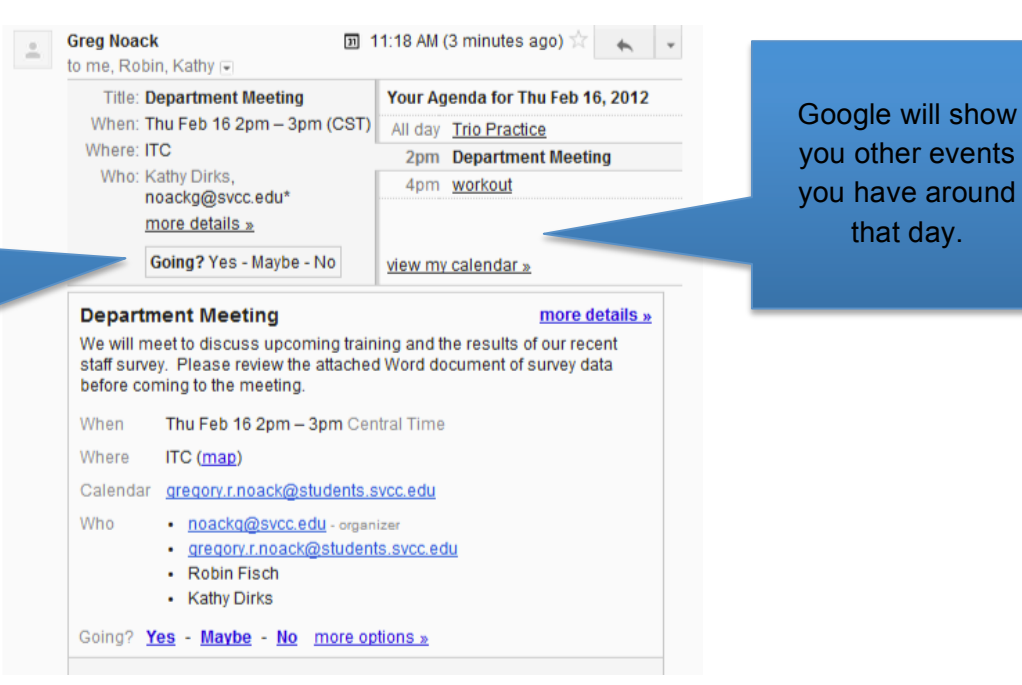

Screen Shot of attendees list after have replied.

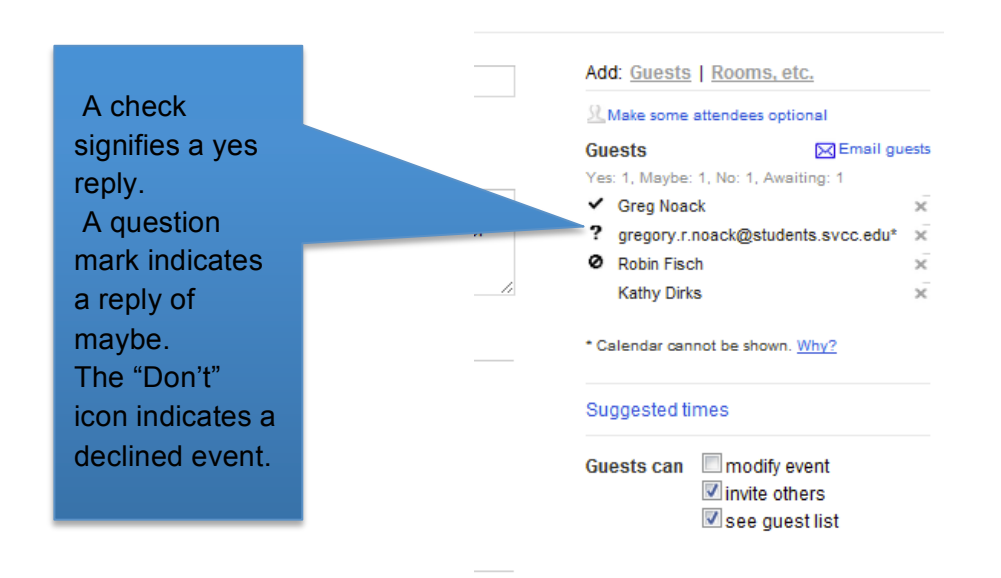

Note: Google allows you to add attachments to an invitation, but they must be Google Docs, or uploaded to Google Docs. Then the Google Doc has to be shared with each individual or make public.